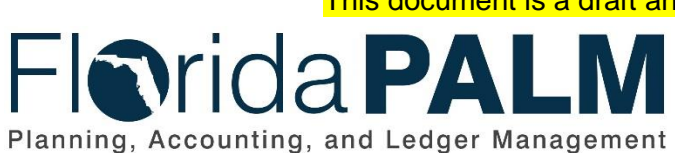

This document is a draft and subject to change

**Department of Financial Services**

Date: 04/02/2019 Revision: DRAFT

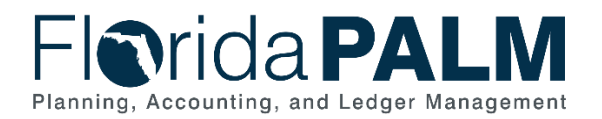

Department of Financial Services<br>Standardized Business Process Model 10.1 Set Up and Maintain Chart of Accounts

# <span id="page-1-0"></span>**Table of Contents**

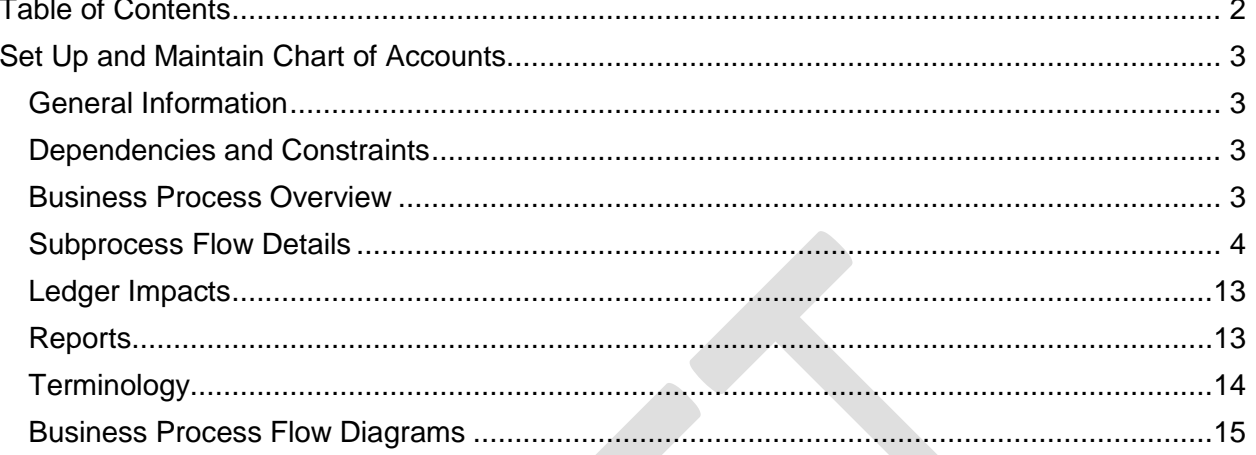

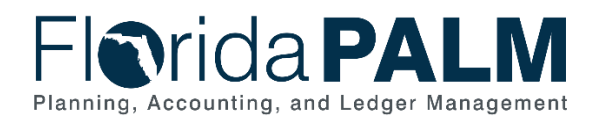

#### <span id="page-2-1"></span><span id="page-2-0"></span>General Information

This document describes and depicts the process steps and supporting information for the identified State business process. Within the *Process Flow Details* section, included for each process step are:

- **Process Step ID** A unique number assigned to each process step
- **Process Step Title** A short description assigned to each process step
- **Description of Process** A detailed narrative description of the process step
- **Ledger Impacts ID** The number assigned to the documented accounting entry associated with the step

Also described below are the Ledger Impacts and *Reports*, which are displayed as icons on the *Business Process Flow Diagrams*. Finally, included in the *Terminology* section are definitions of terms which will help the reader to better understand the document.

#### <span id="page-2-2"></span>Dependencies and Constraints

- Section 215.93, Florida Statutes provides that the Florida Financial Management Information System (FFMIS) subsystems utilize the chart of accounts (COA) approved by the Chief Financial Officer (CFO). COA includes data codes, titles, and definitions used by one or more of the functional owner subsystems.
- Budgetary codes are developed and published in the Legislative Appropriations System/Planning and Budgeting Subsystem (LAS/PBS) and transferred to Florida PALM.
- Agencies supply Enterprise DFS with additional information via the Fund questionnaire for new funds appropriated by the Executive Office of the Governor (EOG). Fund value set up is not complete without a completed Fund questionnaire.

#### <span id="page-2-3"></span>Business Process Overview

This business process addresses how a central COA is set up and maintained in Florida PALM. This business process also supports the additions, and inactivations of ChartField values, ChartField attributes, and associated system configurations, including trees, SpeedChart/SpeedType and combination edits.

The central COA for Florida PALM consist of 11 ChartFields: Organization Code, Account, Fund, Budget Entity, Program, Category, Project, Activity, Contract, Other Cost Accumulator, and Agency Unique. ChartFields are maintained at the agency or enterprise level. Agency and enterprise ChartField ownership or maintenance determines who approves and completes updated requests to ChartField values, attributes, or related system configurations. Designated users within agencies can initiate a ChartField request. Requests can be made to create a new ChartField value, update an existing ChartField value, inactivate an existing ChartField value, or add/modify an attribute associated with a ChartField value. Agency controlled ChartFields include Project, Activity, OCA, and Agency Unique. The request routes to the appropriate approver based on that ChartField's ownership or maintenance. Agency COA Maintainers are responsible for verifying that requested ChartField values are properly authorized in accordance with established procedures. Agencies can also add SpeedCharts and SpeedTypes based upon internal needs.

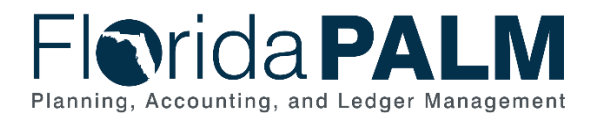

These are preconfigured ChartField combinations that can reduce the time required to enter ChartField values during transactional entry.

DFS COA Maintainers can add and maintain enterprise ChartField values based on agency needs, reporting requirements or legislation (e.g., new funds). ChartField related configuration(s) are reviewed and maintained as needed, including trees and combination edits. Budgetary values are received from LAS/PBS annually and daily. Florida PALM ChartFields for budgetary values are only added upon receipt of values from LAS/PBS. DFS can load and review budgetary values prior to the start of the new fiscal year. Agency users have access to review and confirm that all needed ChartField values are active before the new period is open for operational transactions.

#### <span id="page-3-0"></span>Subprocess Flow Details

The table below describes steps in the business subprocess as reflected on the Process Flow diagrams. The table also reflects information associated with each step describing the intent of the specific process.

The Business Process Flow Diagrams use horizontal swim lanes to depict where activities are performed by different parties or systems. Each swim lane is titled with a role, either agencybased or enterprise-based, and in some cases, are representative of an external party or system. The swim lanes may change from page to page within a single business subprocess as more or fewer roles are required to execute sections of the business subprocess. Optionally, the process flow diagram may reflect vertical swim lanes to further designate information such as systems or time intervals.

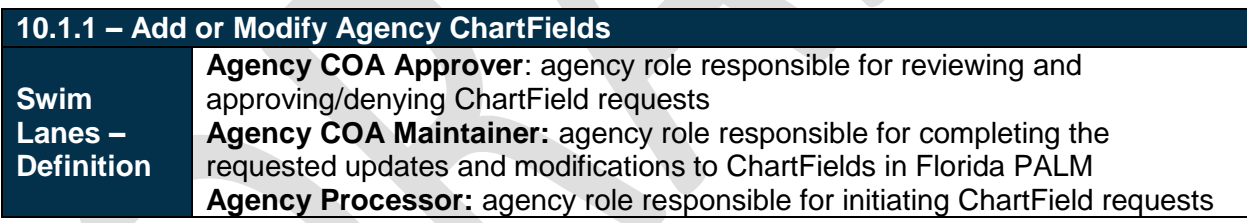

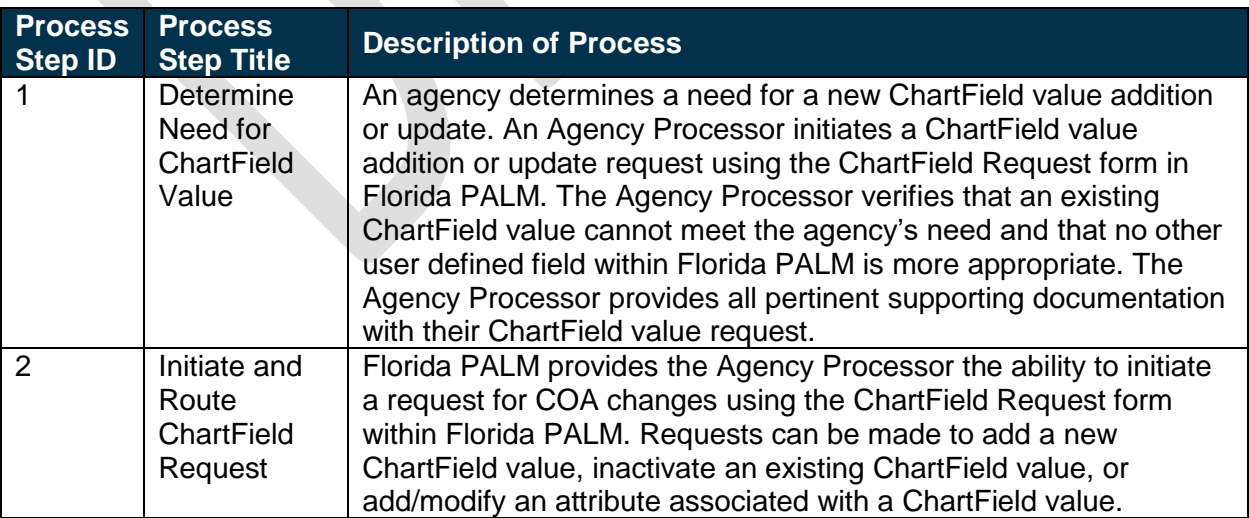

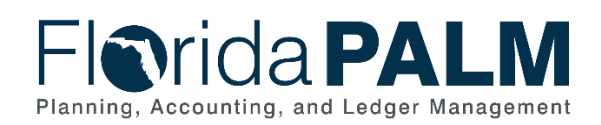

#### Department of Financial Services *Standardized Business Process Model*

10.1 Set Up and Maintain Chart of Accounts

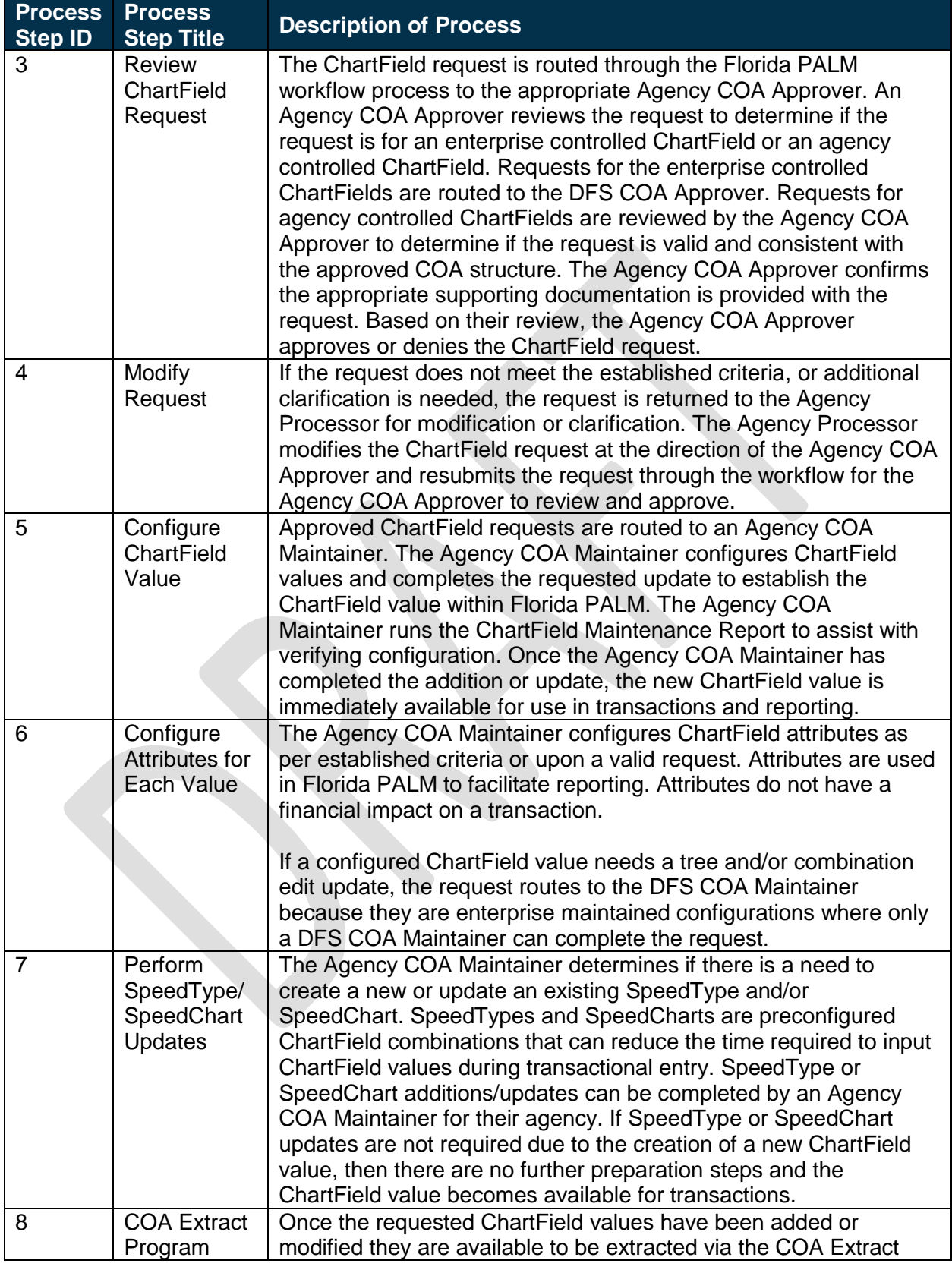

This document is draft and subject to change

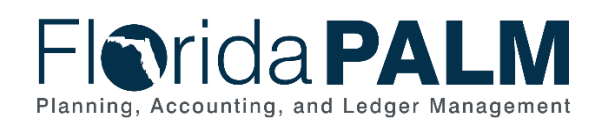

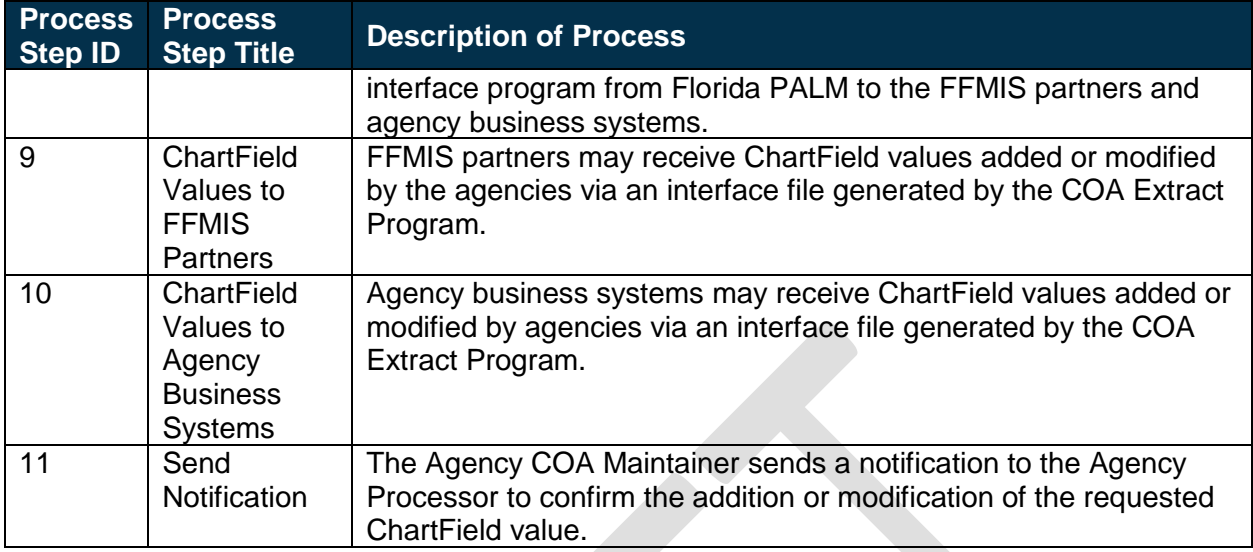

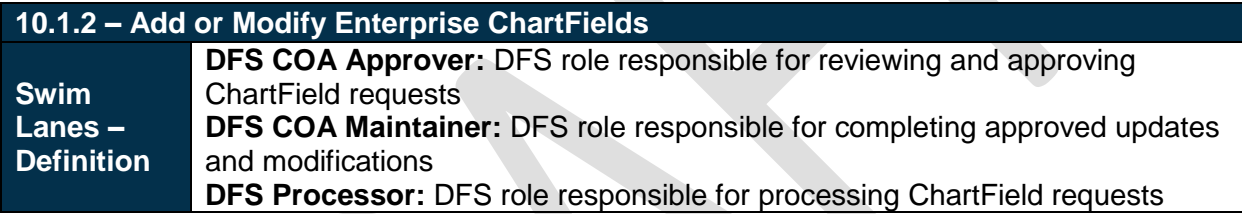

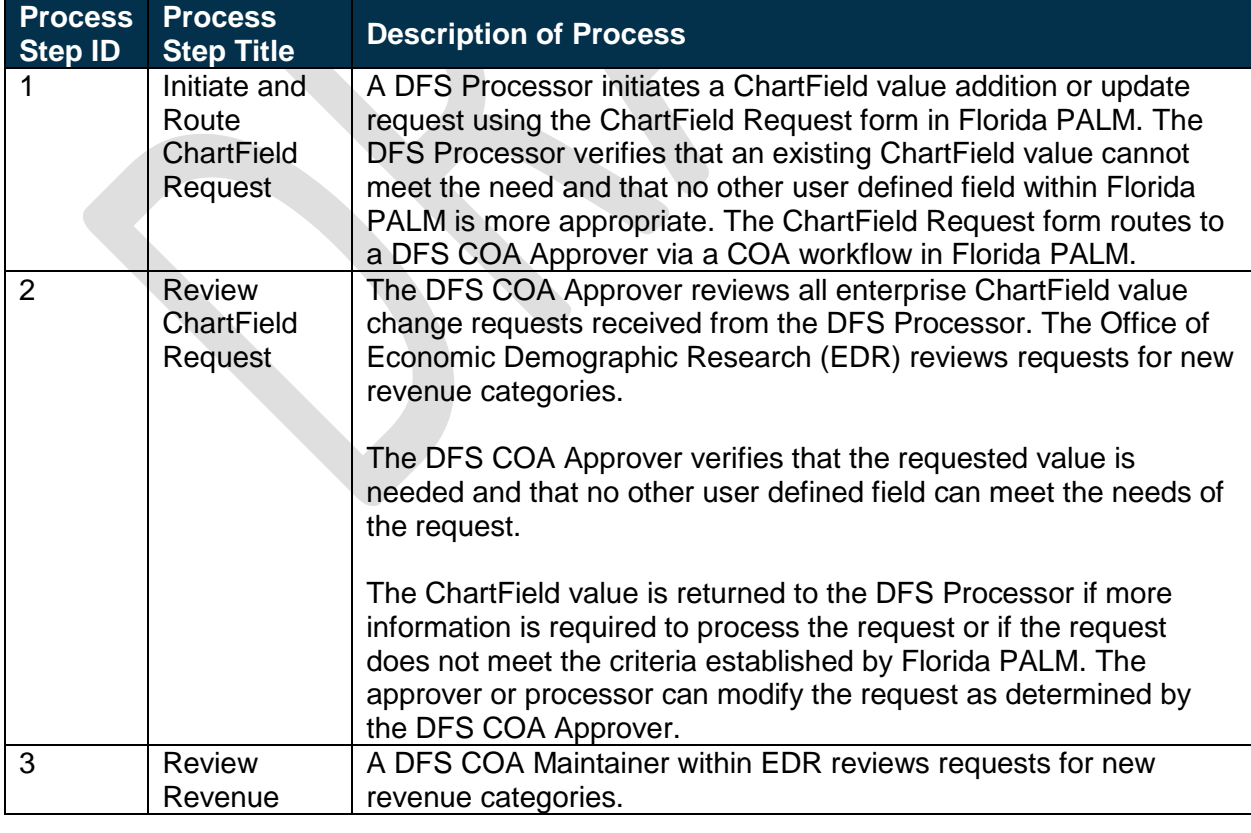

This document is draft and subject to change

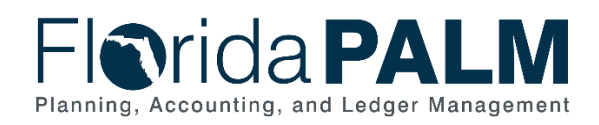

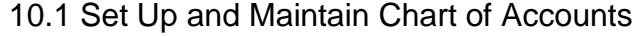

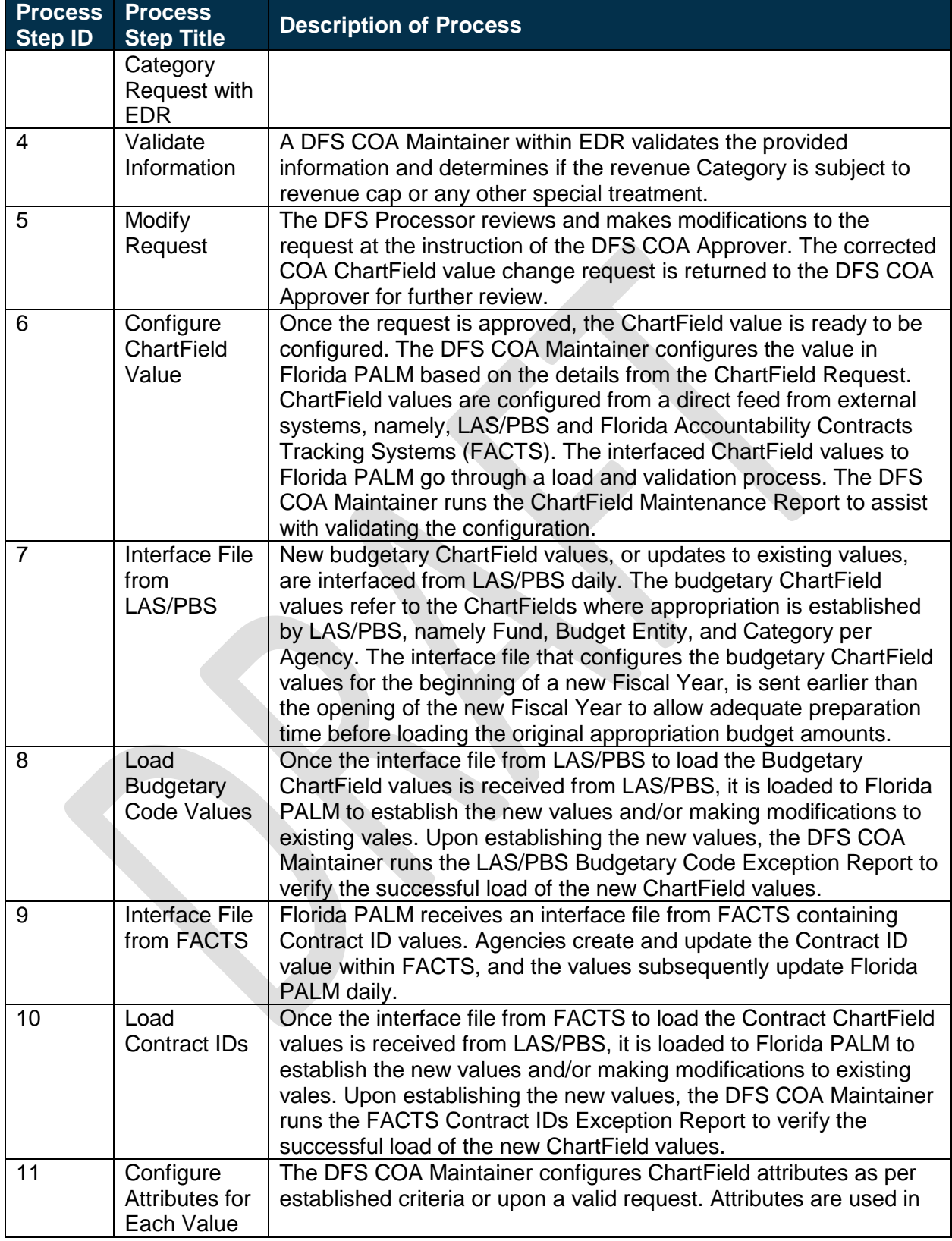

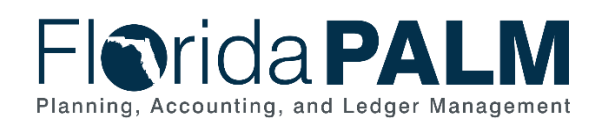

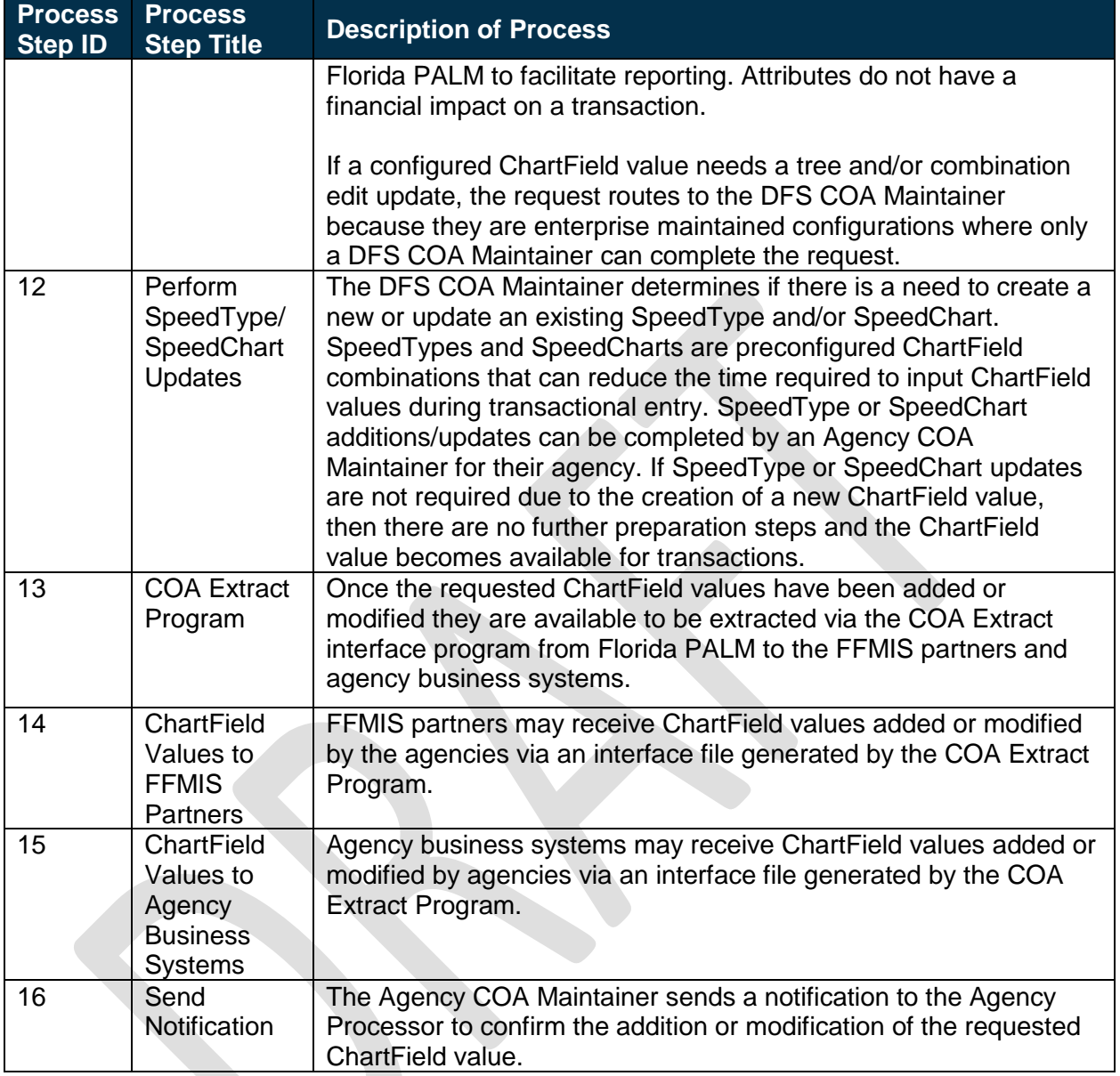

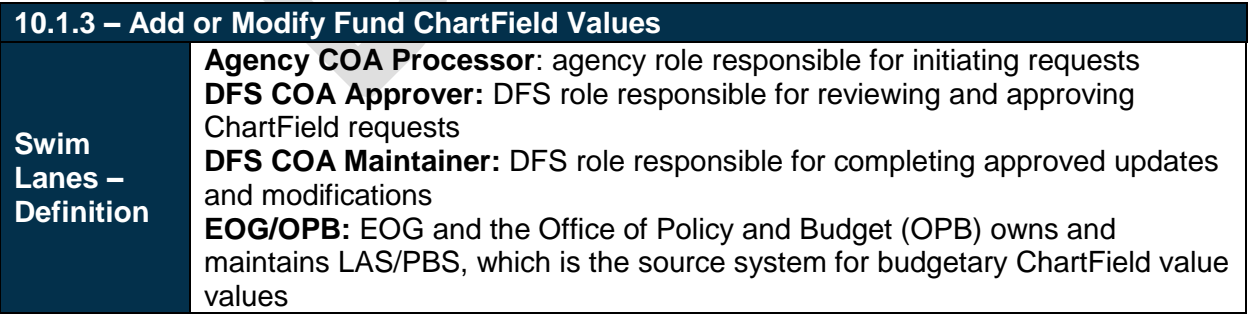

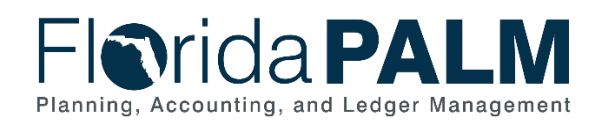

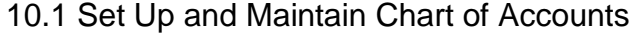

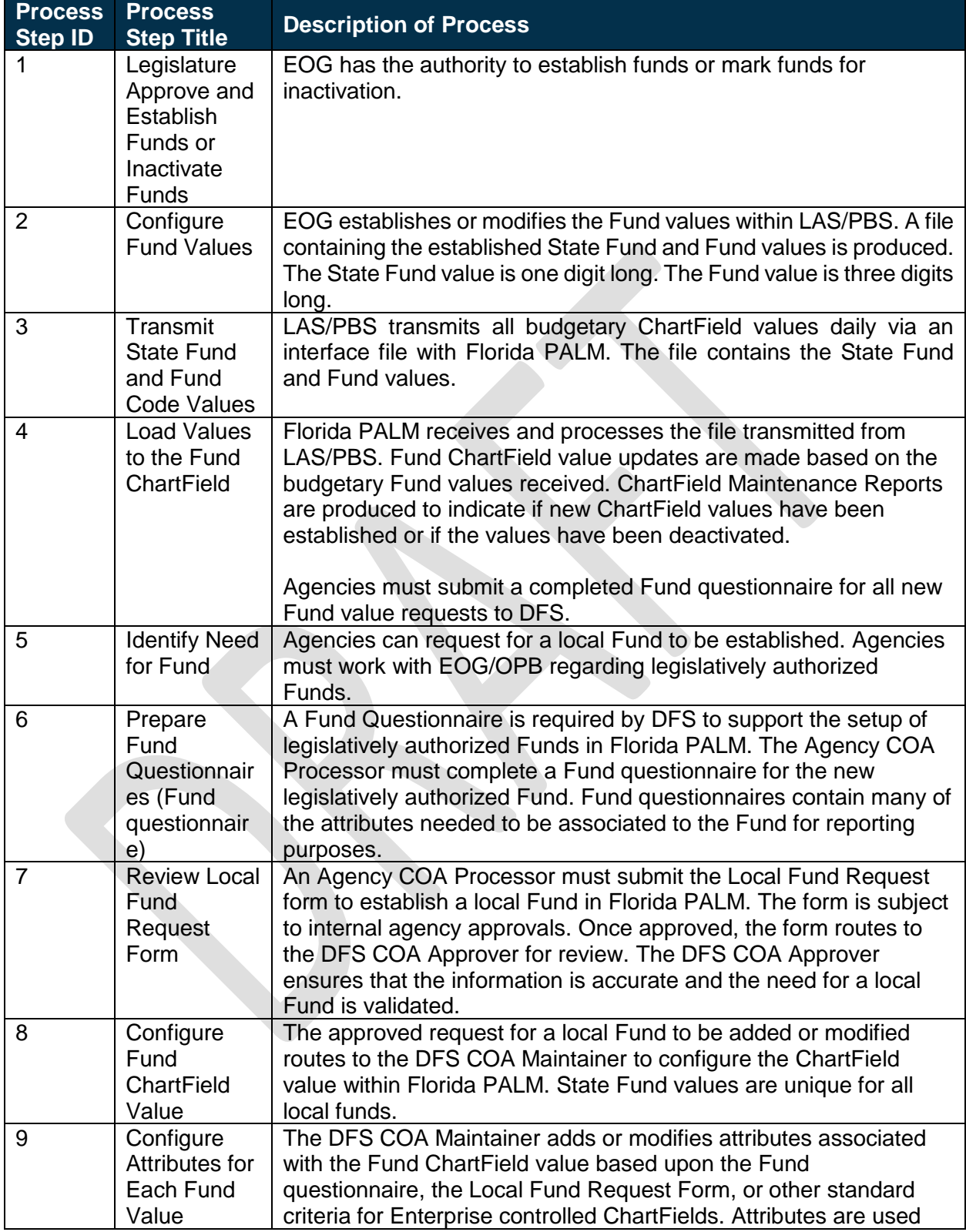

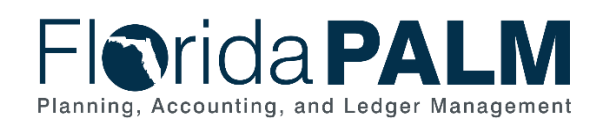

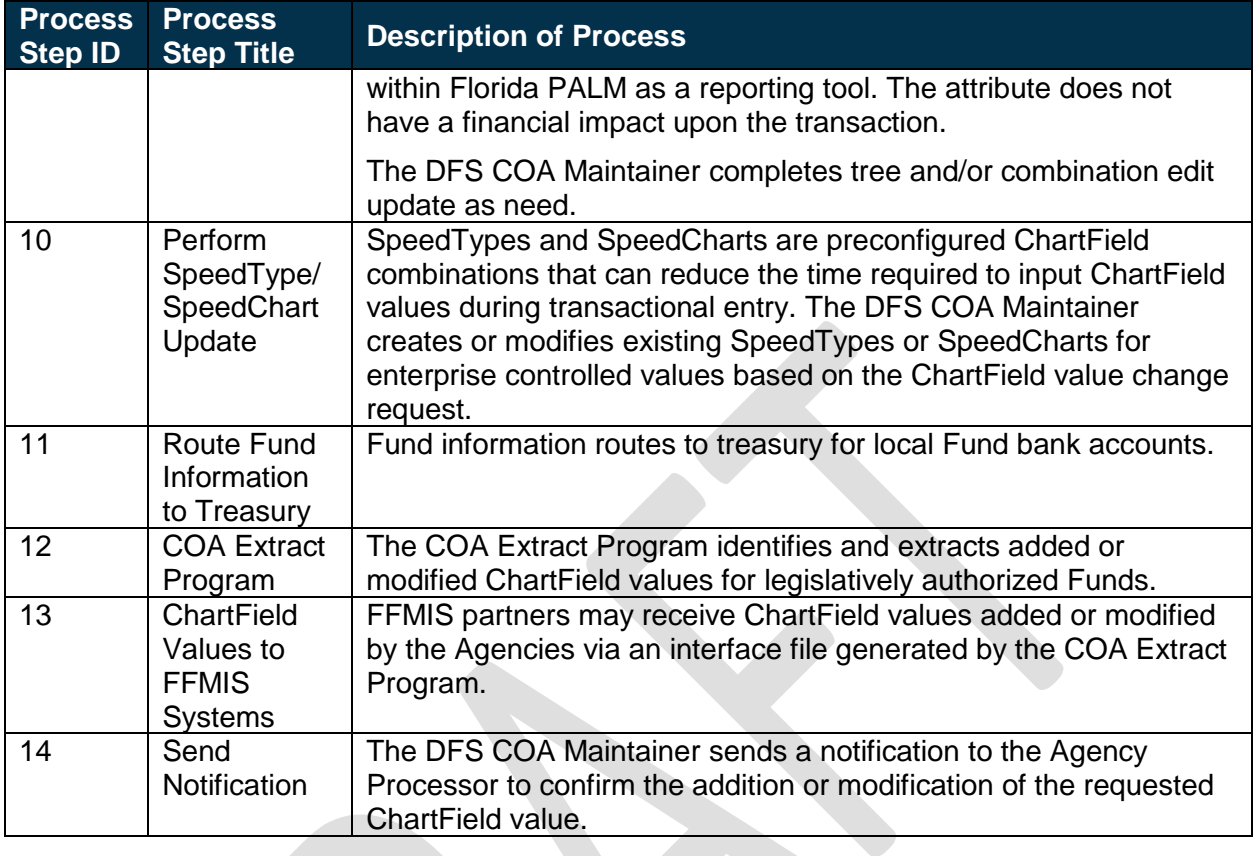

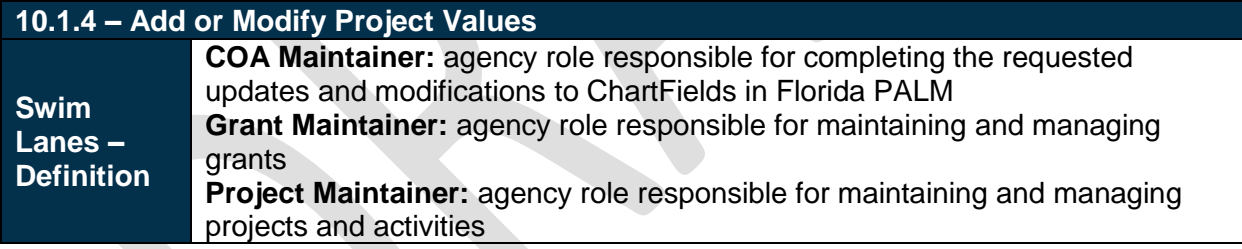

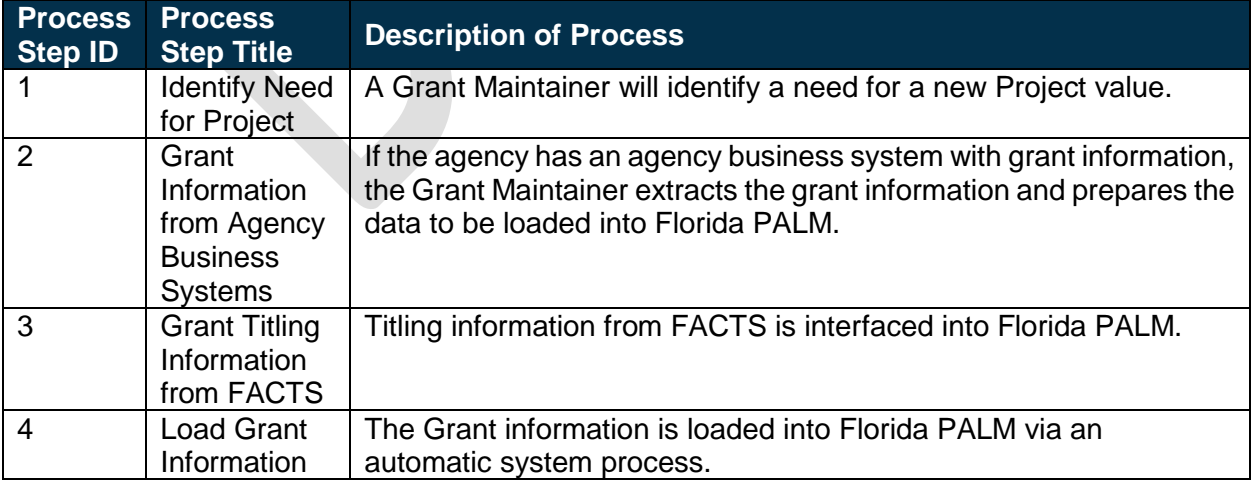

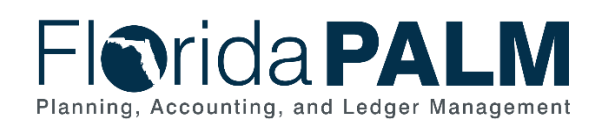

### Department of Financial Services *Standardized Business Process Model*

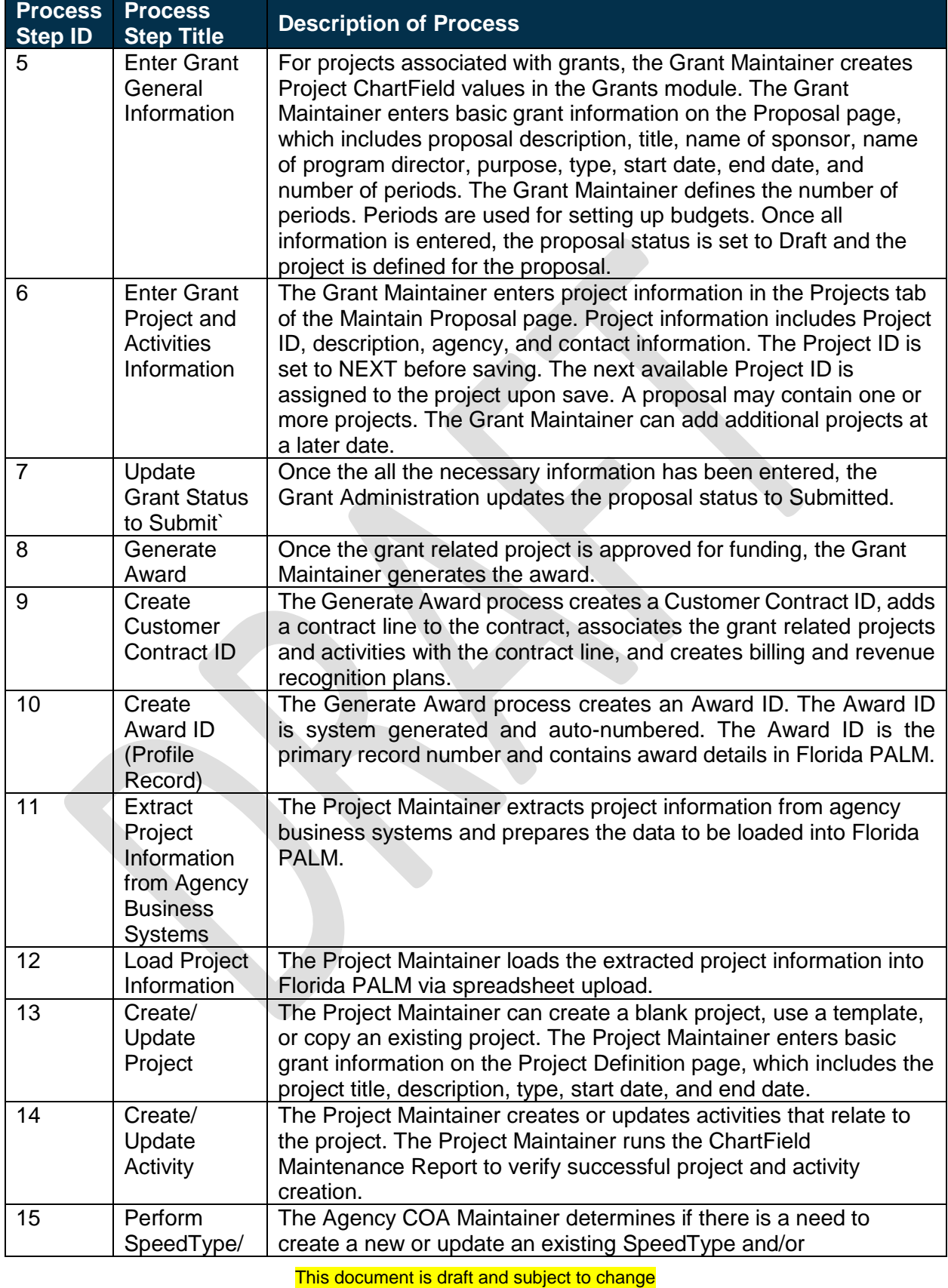

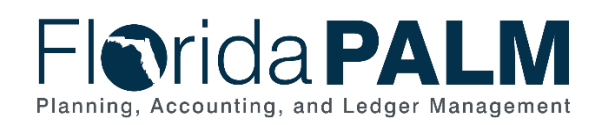

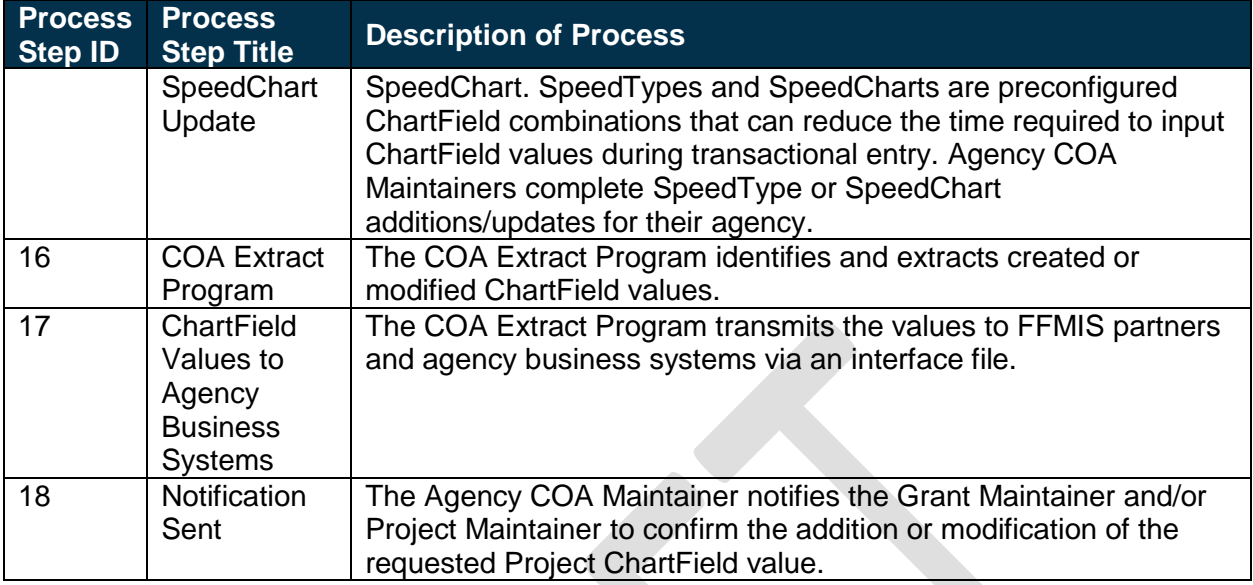

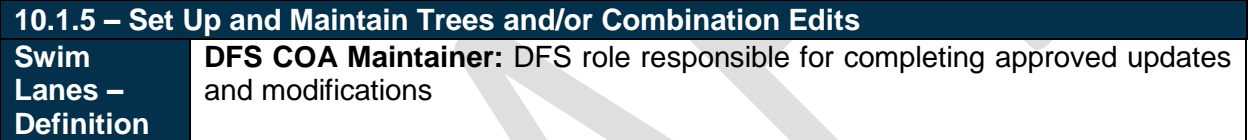

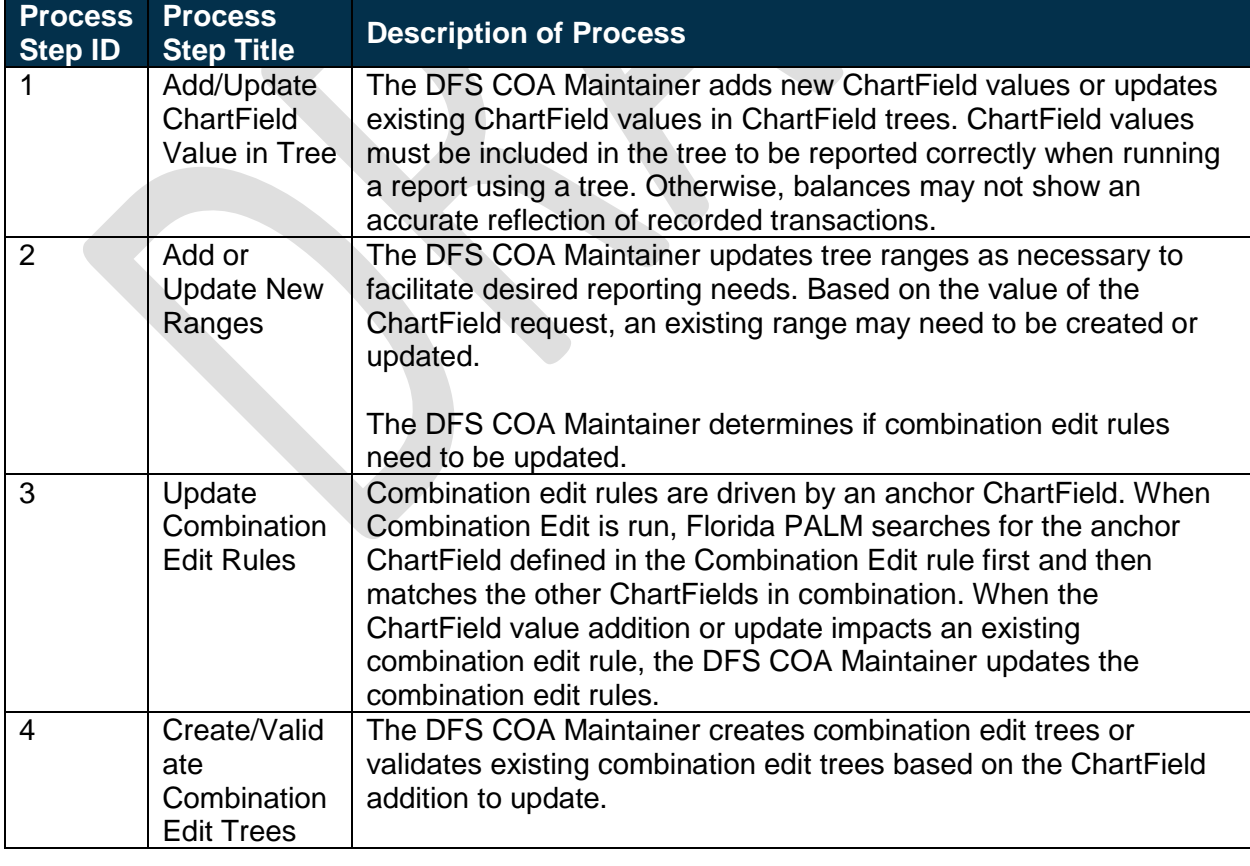

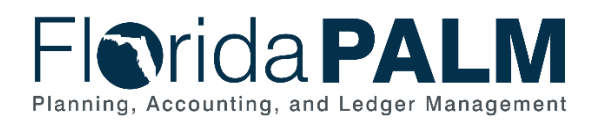

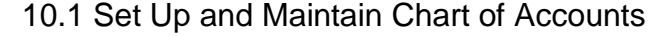

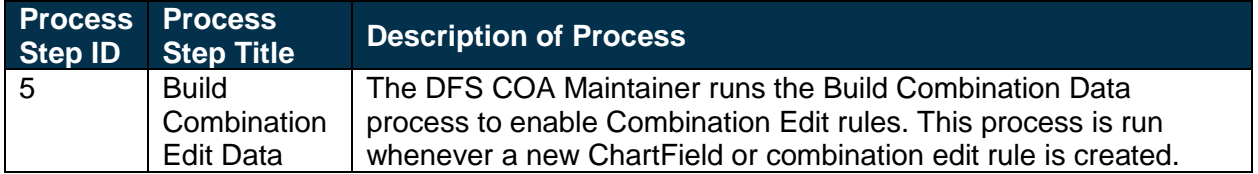

## <span id="page-12-0"></span>Ledger Impacts

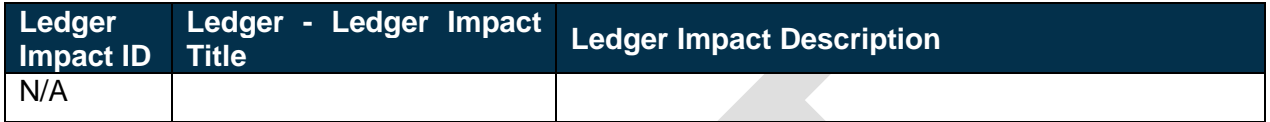

## <span id="page-12-1"></span>Reports

<span id="page-12-2"></span>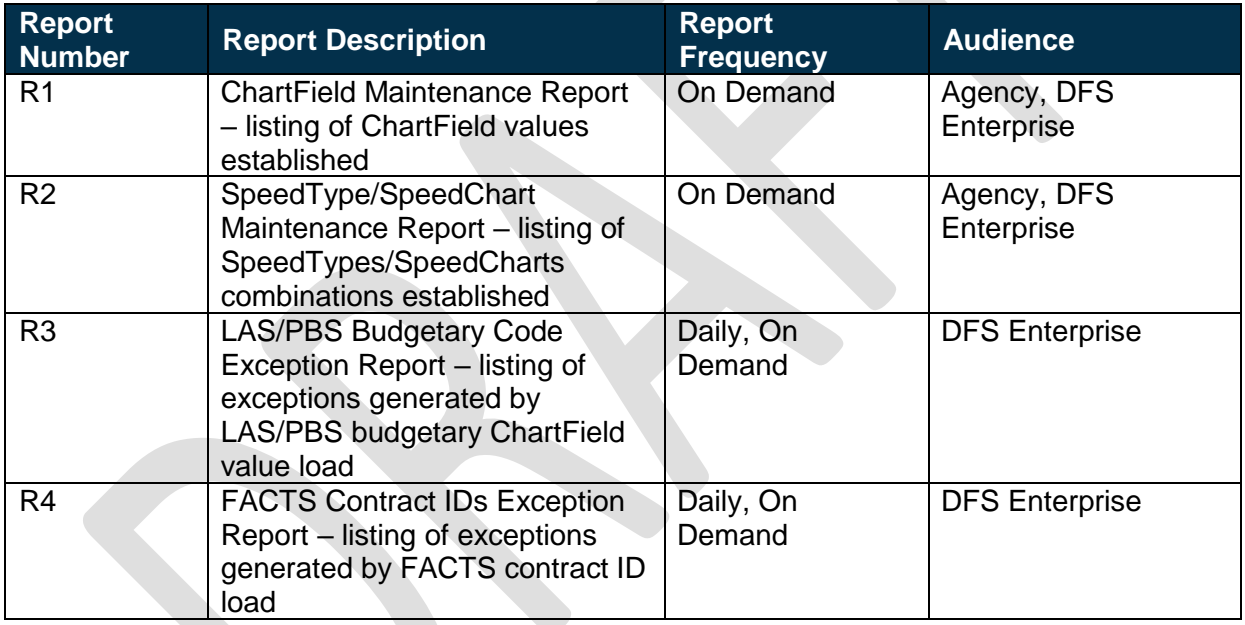

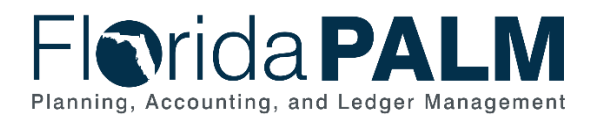

## **Terminology**

**Agency Business System** – system, database, or other source of data wholly owned and operated by a state agency.

**Attribute** – provides the ability to record additional characteristics about individual ChartField values for reference or reporting purposes.

**Chart of Accounts** – compilation of uniform data codes that are used for reporting governmental assets, liabilities, equities, revenues, and expenditures to the CFO. Uniform data codes capture specific details of the assets, liabilities, equities, revenues, and expenditures that are of interest to the public.

**ChartField** – the Florida PALM field that stores COA information and provides the basic structure to segregate and categorize transactional and budget data.

**ChartField String** – a combination of ChartField values use to process entries within Florida PALM.

**Clearing Fund** – local funds established by an agency and approved by the Treasurer for use as a depository for cash to account for collections pending distribution to the appropriate State Fund.

**Combination Edit** – Florida PALM feature to set and enforce criteria for filtering out unwanted journal entry lines to ledgers based on combinations of ChartFields and their values.

**Configure** – arrange or create values in a manner that is compliant with the criteria established by Florida PALM.

**Local Funds** – used to account for funds (resources) held outside the State Treasury.

**Revolving Fund** – any Fund, except an authorized clearing Fund or other Fund specifically provided by law, maintained by an agency outside the State Treasury at a financial institution which is used to make disbursements on behalf of that agency or the State; any imprest Fund maintained as cash-on-hand by an agency and used to make disbursements; or any imprest Fund maintained as cash-on-hand by an agency for the purpose of making change for cash payments received by the agency for goods or services.

**Speed Chart** – preconfigured ChartField combinations that can reduce the time required to enter ChartField values during transactional entry. SpeedCharts are used in the Procurement and Accounts Payable modules. Speed Chart identifiers are not autogenerated and will need to be established and maintained by agency.

**Speed Type** – preconfigured ChartField combinations that can reduce the time required to enter ChartField values during transactional entry. SpeedTypes are used in the General Ledger and Accounts Receivable modules. Speed Type identifiers are not autogenerated and will need to be established and maintained by agency.

**Tree –** trees are tools that provide the ability to organize ChartField values in a hierarchical manner and are mainly used in setting up security, in combination editing, and for reporting. They

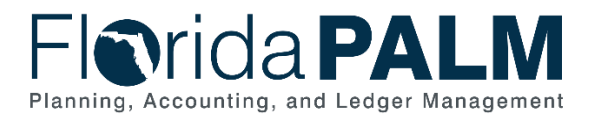

are used to summarize ChartField values so that the summary levels can be used in other areas of Florida PALM.

**Workflow** – orchestrated and repeatable patterns of business activity enabled by the systematic organization of resources into processes with specific approvals that transform materials, provide services, or process transactional information.

#### <span id="page-14-0"></span>Business Process Flow Diagrams

Please see 10.1 Set Up and Maintain Chart of Accounts located in the [D54](http://dfsintranet.fldoi.gov/capitol/osp/pmoffice/FCR-PreDDI/BPS/Shared%20Documents/Forms/AllItems.aspx?RootFolder=%2Fcapitol%2Fosp%2Fpmoffice%2FFCR%2DPreDDI%2FBPS%2FShared%20Documents%2F25%2E0%20Standardization%2F25%2E01%20Process%20Models%2FI%2DBPS12%2F02%2E0%20As%20Submitted&InitialTabId=Ribbon%2EDocument&VisibilityContext=WSSTabPersistence) Standardized Business Processes > Working > Workstream A folder.